**SUCHEN**

# **Support Forum**  $\frac{1}{2}$  2  $\gg$ 26. 11. 2009 | 18:47 **hrsommer** Beiträge: 710 Produkt: CAD Ingenieurbau | BS: Windows XP | Version: 2009 | | ID91126174718SH Hallo ich wünsche mir, dass man ein Bewehrungseisen, wie Pos. 13 und 16 auf dem Bild, zusätzlich schief zur eigentlichen Verlegungsrichtung verlegen kann. Die Beschriftung/Vermassung soll dabei parallel zur Verlegungsrichtung erzeugt werden. Gruss Hansruedi **Dateianhang SchiefeBewehrung.gif** (Typ: image/gif, Größe: 67.67 Kilobytes) — 6 mal heruntergeladen 27. 11. 2009 | 08:37 **Gelöschter Benutzer** BS: Windows XP | Version: 2009 | Author: Steffen Kuehn | ID91127073749KS Oh ja! 27. 11. 2009 | 10:10 **JanaProbst** Beiträge: 1422 BS: Windows XP | Version: 2009 | | ID91127091051PJ unbedingt... 27. 11. 2009 | 12:06 **schumann\_vitak** Beiträge: 524 BS: Windows XP | Version: 2009 | | ID91127110628VS Na, den Wunsch haben wir schon bei jeder Gelegenheit geäußert. Wenns das gibt und dazu die Funktion "Ansicht spiegeln", dann wäre richtig was erreicht. (OK, Ansichten fallen mit den asso. Ansichten wohl zukünftig weg, wenn ich das richtig verfolgt habe). Gruß Peter S+v Allplan 2009, WGM mit Lizenzserver Hardware: diverse, vorhanden ellenlange Wunschliste für Verbesserungen im Ingenieurbau **Bewehrung schief zur Verlegungsrichtung verlegen**  Forum / Sonstige Foren / Archivierte Beiträge (serviceplus.nemetschek.de) ▲▼ ▲▼ ▲▼ ▲▼

27. 11. 2009 | 12:25

## Sonstige Foren - Archivierte Beiträge (serviceplus.nemetschek.de) - Bewehrung schi... Seite 2 von 3

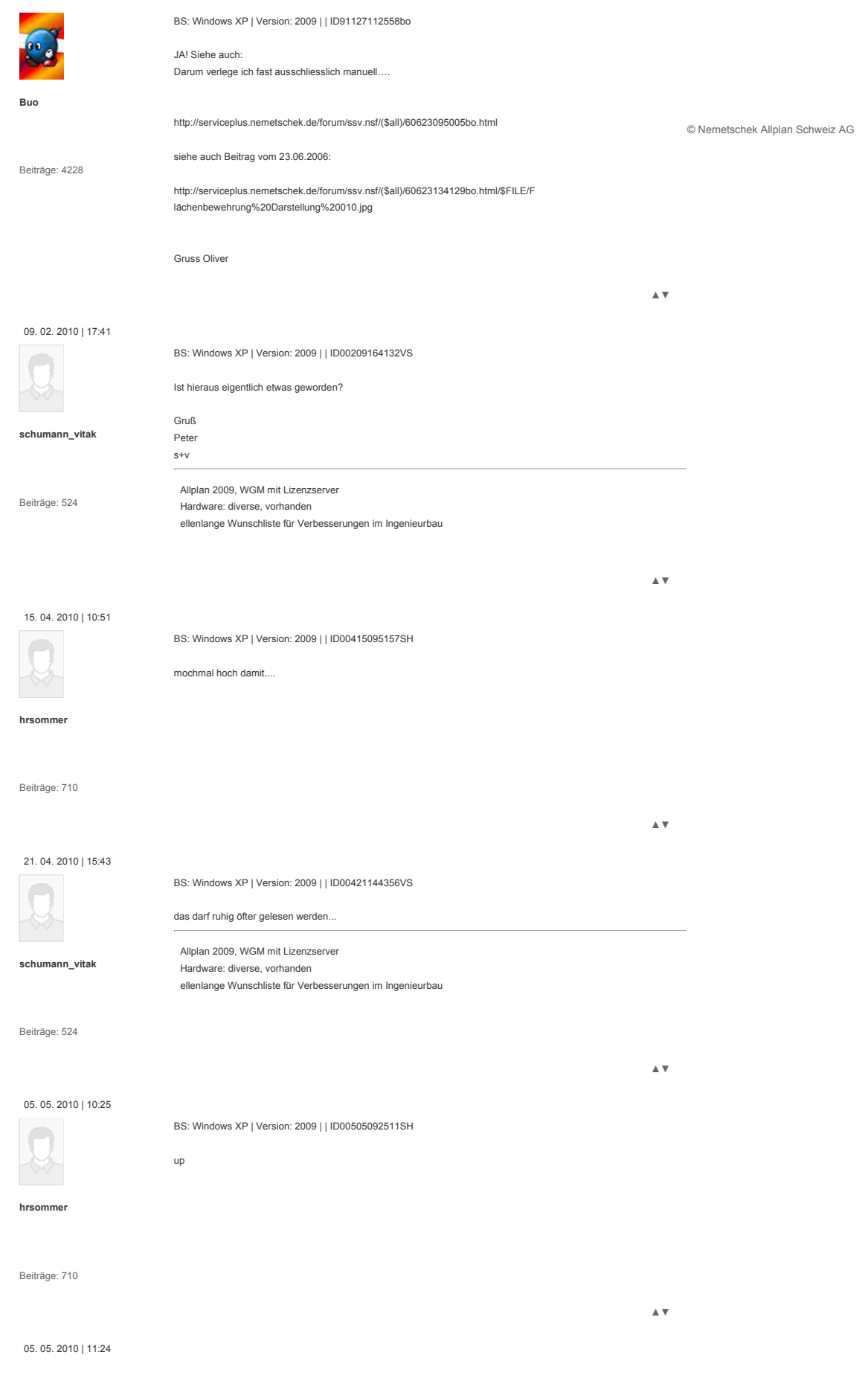

## Sonstige Foren - Archivierte Beiträge (serviceplus.nemetschek.de) - Bewehrung schi... Seite 3 von 3

![](_page_2_Picture_1.jpeg)

BS: Windows XP | Version: 2009 | | ID00505102436GJ

![](_page_2_Picture_210.jpeg)

Beiträge: 2146

![](_page_2_Picture_211.jpeg)

**hrsommer**

05. 05. 2010 | 12:31

vielen Dank für deine Antwort.

Das Problem ist nicht, dass man die gewünschten Verlegungen nicht erstellen könnte. Sondern, dass der Weg um diese zu erzeugen eher mühsam ist.

Beiträge: 710

### Die Flächenbewehrungen ist in vielen Fällen eine sehr gute und schnelle Methode um "schräge" Verlegungen zu erstellen. Naturgemäss hat sie ihre Einschränkungen. Ein Eisen entlang einer schrägen Verlegegerade zu verlegen hat den Nachteil, dass man die Eisenabstände anpassen muss (siehe Bild). Gruss

#### Hansruedi

![](_page_2_Picture_12.jpeg)

**Bewehrung.jpg** (Typ: image/jpeg, Größe: 65.34 Kilobytes) — 4 mal heruntergeladen

![](_page_2_Picture_14.jpeg)

![](_page_2_Picture_212.jpeg)

BS: Windows XP | Version: 2009 | | ID00505114131VS

### @Hansruedi

Peter s+v

**schumann\_vitak**

Das Thema ist bei uns der Dauerbrenner. Kann man nicht oft genug nach oben bringen. Und in Deiner Skizze kanns jeder nachvollziehen. Eine dämliche Winkelrechnung in die Bemaßung bzw. Verlegung integriern, das sollte für die Programmabteilung wirklich machbar sein!!!

Beiträge: 524

![](_page_2_Picture_213.jpeg)

▲▼

▲▼